# **Guide d'installation du Trackunit DualID**

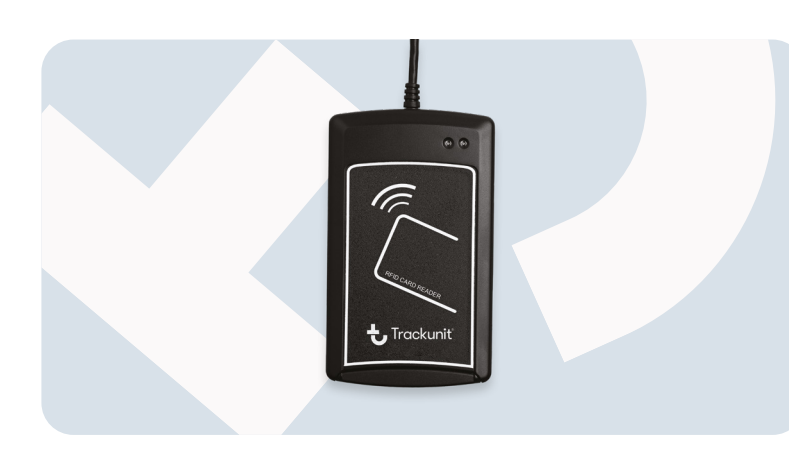

### **Succès client**

Veuillez contacter notre équipe d'assistance chevronnée à l'adresse support@trackunit.com

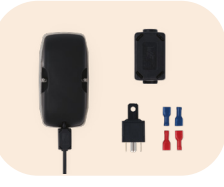

### **Commander**

Vous savez déjà ce dont vous avez besoin ? Passez votre commande sur trackunit.com

### **Help Center**

Vous pouvez trouver les informations relatives à l'installation, l'activation et la mise en service sur le site helpcenter.trackunit.com

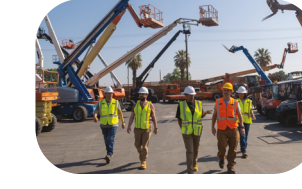

## **Nous sommes là pour vous aider. Peu importe où et comment vous avez besoin de nous.**

**Lecteur de carte RFID** Le lecteur de carte RFID USB est un outil facile pour activer l'accès par carte RFID DualID pour les opérateurs.

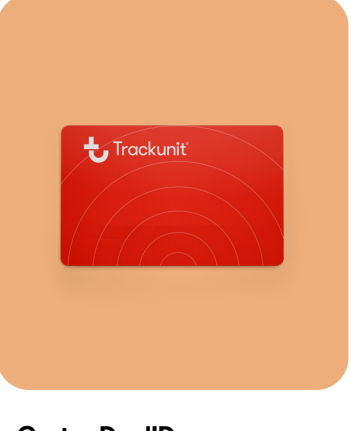

**Coque de protection Raw** Conçu pour protéger Raw dans les environnements difficiles en ajoutant une couche de protection supplémentaire.

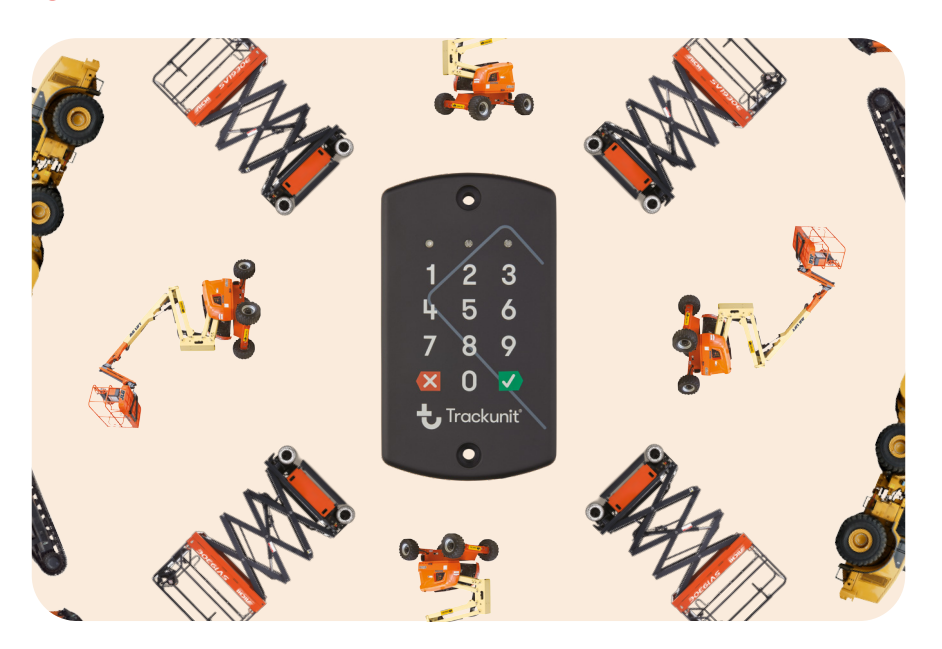

**Support DualID II** Conçu pour protéger DualID II dans les environnements difficiles en ajoutant une couche de protection supplémentaire.

**Câble d'alimentation**Des solutions polyvalentes pour connecter Trackunit Raw à <sup>n</sup>'importe quel type de machine.

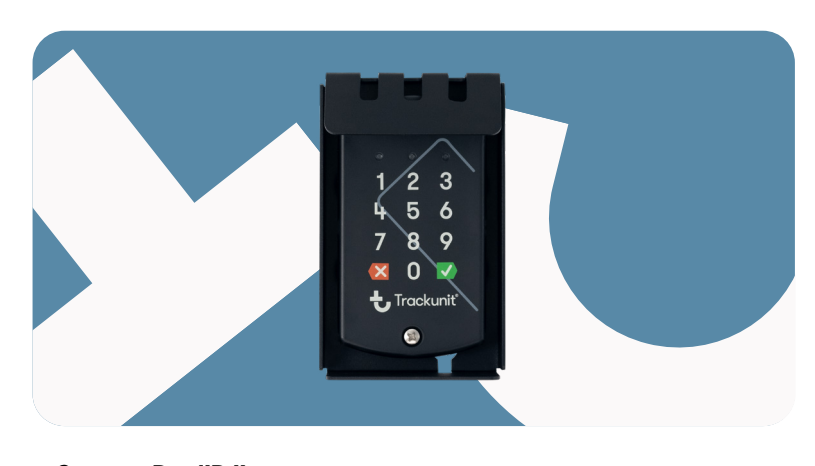

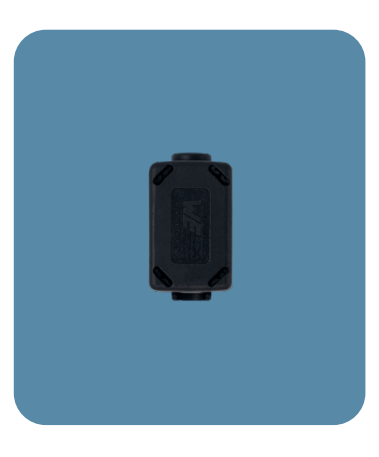

**Ferrite**

Conçu et certifié pour être utilisé au Japon avec les modèles TU-501 et TU600-x.

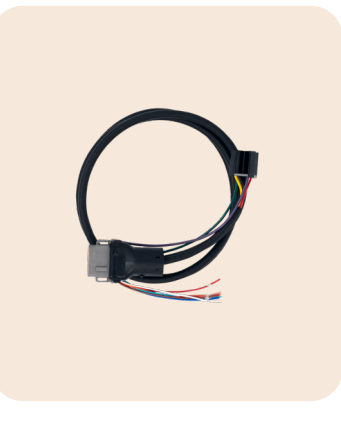

**Cartes DualID** La carte RFID DualID est un moyen facile de contrôler l'accès à vos équipements.

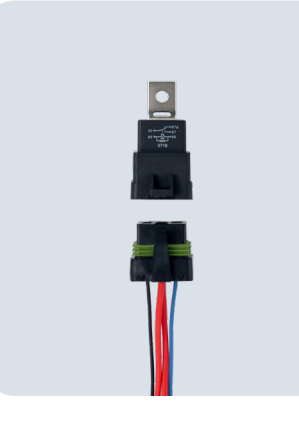

**Relais étanche** Utilisé lorsque cela est nécessaire, pour servir d'interface entre Trackunit Raw et les commandes ou signaux de câblage spécifiques de la machine.

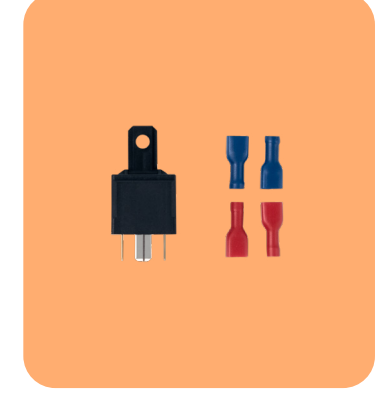

**Relais standard**

Utilisé lorsque cela est nécessaire, pour servir d'interface entre Trackunit Raw et les commandes ou signaux de câblage spécifiques de la machine.

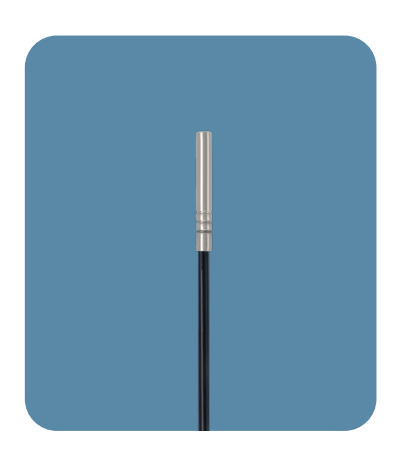

**Capteur de température** Connectez-vous à Raw pour mesurer les conditions de température dans votre environnement.

 $\bigstar$  Trackunit

# **Trouvez les accessoires que vous cherchez.**

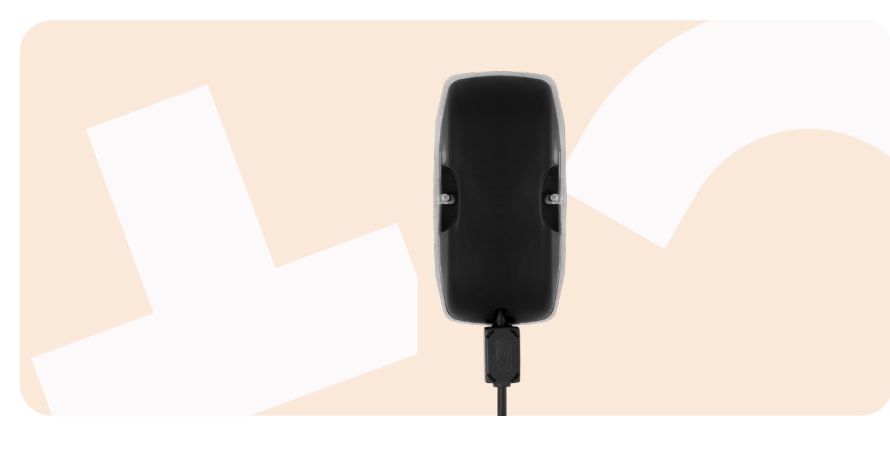

### MA-00027 Rev. 2

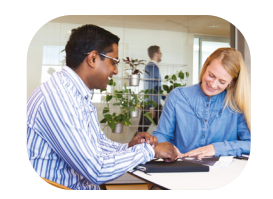

## **Trackunit DualID II**

## **Équipements protégés**

 $\odot$ 

 $\bigcirc$ **Sécurité**

Les équipements sont sécurisés grâce à un contrôle d'accès, ce qui limite son utilisation non autorisée.

Grâce à la Gestion des accès, les environnements de travail sont sécurisés et la sécurité des chantiers est renforcée. Avec la Gestion des accès, le personnel préautorisé équipements, ce qui réduit

**Protection anti-vol**

໌≬

peut accéder aux

le vol.

# **Sécuriser les équipements pour des chantiers plus sûrs**

**Support**

### **Présentation**

La solution Trackunit DualID II est une combinaison puissante de gestion de flotte et d'authentification des utilisateurs pour les machines.

### **Dimensions du produit**

- Longueur : 85 mm (3,3 po)
- Largeur : 55 mm (2,2 po)
- Hauteur : 10 mm (0,3 po)

### **Caractéristiques techniques**

- Approbations : CE, FCC
- Classe environnementale : IP69
- Température : -40 °C à +85 °C
- Code PIN numérique de 3 à 16 chiffres
- Lecteur RFID 13,56 MHz
- Mifare
- Mifare DESFire EV1
- Préparé pour NFC
- Classe UV (ASTM D4329/D5870)

### **Que trouve-t-on dans la boîte**

- DualID II
- Câble de 3 m (9,8 pi) avec connecteur M8
- Kit de montage
- Guides d'installation et de sécurité

**Lecteur de carte RFID** **Cartes RFID**

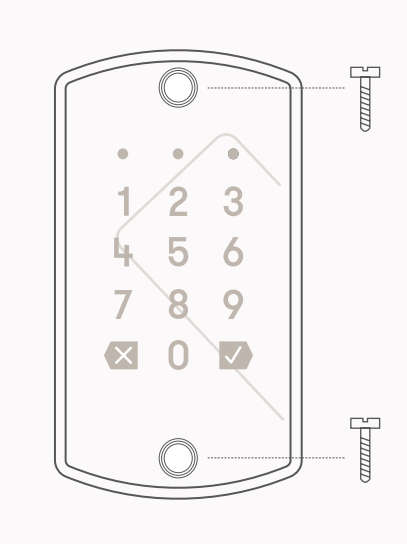

## $\bigcirc$  $\bullet$  $1/2$  $\overline{3}$ 5 6 电  $\mathcal{S}$  $\overline{Q}$  $\overline{7}$ **XOV**  $\bigcirc$

### **Schéma du produit**

- 1. Tapez le code PIN sur le clavier.
- 2. Sélectionnez le bouton Confirmer  $\overline{\vee}$ .

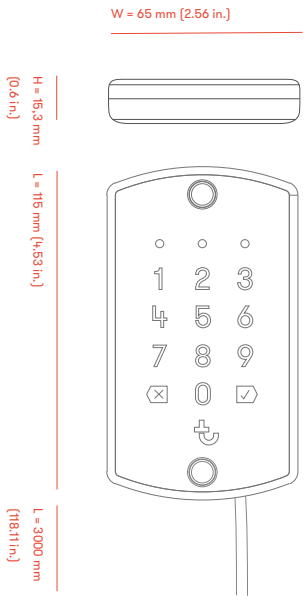

### **Compatible avec**

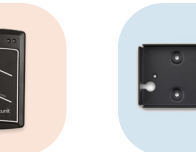

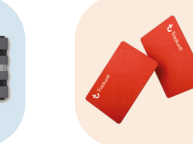

## **Installation Comment installer DualID II**

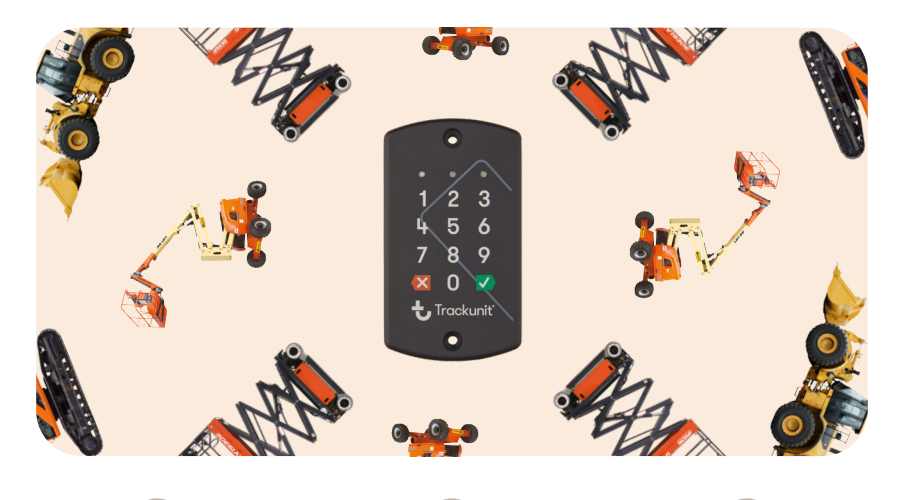

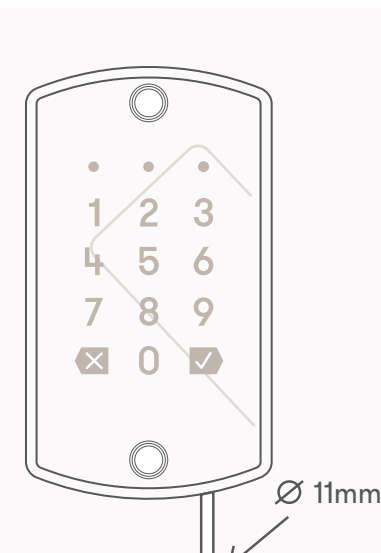

# **1. Montage**

Insérez deux vis M4 (5/32") à travers les trous de montage sur le DualID II et sur la surface de montage. Utilisez un tournevis plat pour fixer les vis M4 tout en veillant à ne pas trop les serrer.

# **2. Comment**

# **connecter le câble**

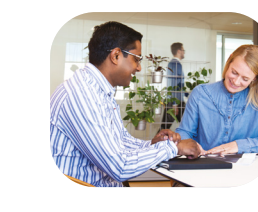

Raccordez le connecteur M8 du câble de 3 m à celui de Trackunit Raw branché à une machine (pour plus d'informations, reportez-vous au schéma de câblage dans le Guide d'utilisation de Raw). Selon votre configuration, vous pouvez faire passer le câble de 3 m en bas ou à l'arrière de DualID II.

## **3. (Facultatif) Percer un trou**

Percez un trou de 11 mm (0,4 po) sur la surface de montage et tirez le câble de 3 m à travers ce trou.

**Remarque :** Trackunit ne peut être tenu responsable de tout dommage (produit, équipement ou installateur) survenu au cours du processus d'installation.

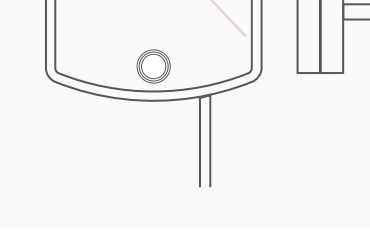

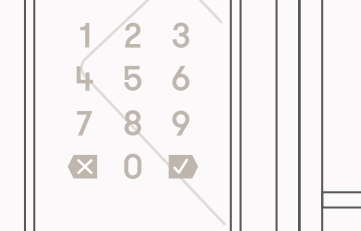

## **Utilisation de DualID II Guide d'utilisation**

### **Affectation des utilisateurs**

Utilisez Trackunit Manager pour activer le contrôle d'accès sur une machine et affecter des clés de contrôle à des utilisateurs certifiés. Consultez helpcenter.trackunit.com

### **Comment utiliser le clavier**

3. Le voyant d'approbation (2) clignotera en

vert, indiquant un code PIN valide.

### **Comment utiliser la carte RFID**

du lecteur de cartes RFID (indiquée par le

- 1. Placez la carte RFID au-dessus de la zone contour au-dessus du pavé numérique).
- 2. Une fois la carte bien positionnée, un signal sonore retentit.
- 3. Le voyant d'approbation (2) clignote en vert, autorisant la carte RFID.

### **Comment annuler l'autorisation**

- 1. Pour annuler une tentative d'autorisation, sélectionnez le bouton Annuler $\left\langle \times\right\vert$
- 2. Le voyant d'annulation (3) clignote en rouge, indiquant que l'entrée est annulée.
- le code PIN ou de scanner une carte RFID.

3. Patientez 10 secondes avant d'entrer à nouveau

**Remarque :** n'utilisez pas une carte RFID et un code PIN

simultanément.

# **Nous sommes là pour vous aider, à tout moment.**

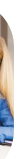

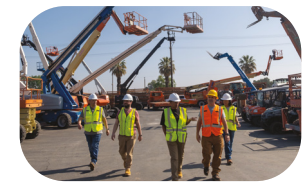

### **Succès client**

Veuillez contacter notre équipe d'assistance chevronnée à l'adresse support@trackunit.com

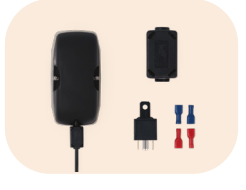

### **Commander**

Vous savez déjà ce dont vous avez besoin ? Passez votre commande sur trackunit.com

**Help Center**

Vous pouvez trouver les informations relatives à l'installation, l'activation et la mise en service sur le site helpcenter.trackunit.com

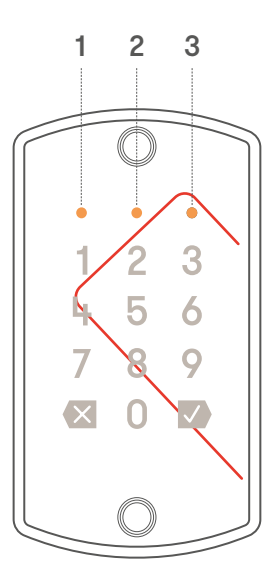

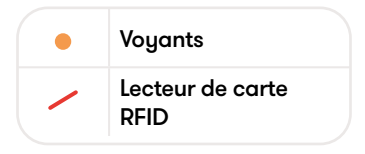

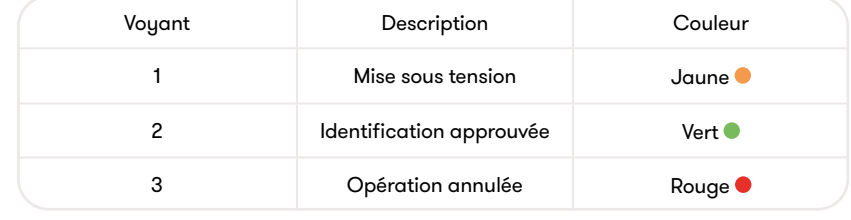